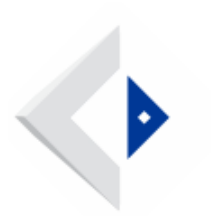

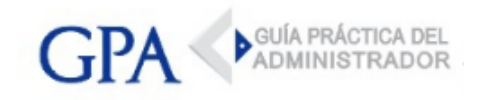

## DGI - Consulta telefónica de expedientes

Las consultas de expedientes se pueden realizar comunicándose al Tel. 1344 Opción 1 - Servicio de información automática y digitando posteriormente la Opción 5 – Consulta de expedientes.

Esta consulta permite saber exactamente dónde se encuentra cada expediente y la fecha de ingreso a su ubicación actual.

Debe digitarse el número de expediente con el formato AAAA0500500YYXXX (tal como aparece en la constancia entregada al iniciar el mismo) y luego #.